Agriculture and Forestry

# **Reporting** Training Manual GINA

Revision Date: 1 August 2018

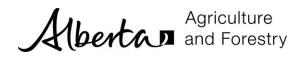

## TABLE OF CONTENTS

| Introduction      | 2 |
|-------------------|---|
| Generate a Report | 5 |

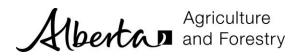

### INTRODUCTION

Several pre-existing reports have been created for your use. Some reports are available to all users and some are restricted.

When a report is selected you will be prompted to enter search criteria. The criteria for each report will be different. The report will be generated in either PDF or Excel format and displayed in a new window.

| Report Name                                          | Description                                                                                                    | Who has Access                                                                                                    |
|------------------------------------------------------|----------------------------------------------------------------------------------------------------|----------------------------------------------------------------------------------------------------|
| Testers by Region, by<br>Specialty                   | A listing of the testers within a region by specialty.<br>Output = PDF                                                              | Regional Coordinator, Green<br>Certificate Program<br>Administrator                                                                                                    |
| Testers for Trainees by Region, by Specialty         | Displays which testers have tested a<br>trainee. Assists in scheduling testers and<br>trainees.<br>Output = PDF                     | Regional Coordinator, Green<br>Certificate Program<br>Administrator                                                                                                    |
| Trainee Status by Region,<br>by School, by Specialty | Displays information about trainees, their<br>registration and test results<br>Output = PDF                                         | School Coordinator and School<br>Financial Administrator (can<br>only see information for their<br>school), Regional Coordinator,<br>Green Certificate Program<br>Administrator |
| Test Results                                         | Displays test results for trainees which aids<br>in evaluating testers.<br>Output = Excel                                           | Regional Coordinator, Green<br>Certificate Program<br>Administrator                                                                                                    |
| Skill Test Results                                   | Displays skill test results for trainees which<br>aids in evaluating testers and which skills<br>are being tested<br>Output = Excel | Regional Coordinator, Green<br>Certificate Program<br>Administrator                                                                                                    |
| Successful Trainees per<br>Trainer                   | Lists trainers who have successfully trained<br>2 or more trainees through to certification.<br>Output = PDF                        | Regional Coordinator, Green<br>Certificate Program<br>Administrator                                                                                                    |
| Test Schedule Results                                | A summary of all test results for a specific<br>test schedule<br>Output = Excel                                                     | Regional Coordinator, Green<br>Certificate Program<br>Administrator                                                                                                    |
| Monthly Active                                       | A statistical summary of active trainees<br>over a time period.<br>Output = PDF                                                     | Regional Coordinator, Green<br>Certificate Program<br>Administrator                                                                                                    |

The list of reports within GINA is:

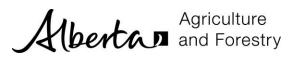

| Report Name                                       | Description                                                                                                    | Who has Access                                                                                                    |
|---------------------------------------------------|----------------------------------------------------------------------------------------------------|----------------------------------------------------------------------------------------------------|
| Registration Report                               | Lists basic registration information which<br>can aid in assessing registration statistics.<br>Includes registrations at any status<br>Output = Excel                                                                                                    | School and Division Coordinator<br>(can only see information for<br>their school/division), School<br>and Division Financial<br>Administrator (can only see<br>information for their<br>school/division), Regional<br>Coordinator, Green Certificate<br>Program Administrator |
| Registration<br>Reconciliation Report             | Lists detailed registration information<br>which aids in reconciling enrolments over a<br>time period. Displays more billing<br>information than the Registration Report<br>Includes registrations at the Active status<br>only<br>Output = Excel                                                                                                    | School and Division Coordinator<br>(can only see information for<br>their school/division), School<br>and Division Financial<br>Administrator (can only see<br>information for their<br>school/division), Regional<br>Coordinator, Green Certificate<br>Program Administrator |
| Region Invoice Report –<br>Registration Component | Lists "new registrations" for a specific<br>region, and time-frame, in which the<br>Regional Coordinator can invoice the Green<br>Certificate Program.<br>Only registrations which have been<br>APPROVED FOR INVOICING are included in<br>the results<br>Output = Excel or PDF                                                                                                    | Regional Coordinator<br>Program Admin<br>Section Director<br>Financial Coordinator<br>System Admin<br>(can see all data for the<br>province)                                                                                                    |
| Region Invoice Report –<br>Testing Component      | Lists "tests administered" for a specific<br>region, and time-frame, in which the<br>Regional Coordinator can invoice the Green<br>Certificate Program.<br>Only registrations which have been<br>APPROVED FOR INVOICING are included in<br>the results<br>Report includes both a Summary and Detail<br>version, where:<br>• the Detail version exposes all testing<br>details making up the counts<br>• the Summary version only includes<br>counts<br>Output = Excel or PDF | Regional Coordinator<br>Program Admin<br>Section Director<br>Financial Coordinator<br>System Admin<br>(can see all data for the<br>province)                                                                                                    |
| Revenue Recognition                               | Report provides counts and calculations of<br>"Revenue Recognition" to report for the                                                                                                    | Program Admin                                                                                                    |

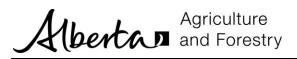

| Report Name | Description                                                                                                    | Who has Access                                            |
|-------------|----------------------------------------------------------------------------------------------------|-----------------------------------------------------------|
| Report      | Green Certificate Program. Counts and<br>calculations are based on the refund policy,<br>registration fee, and any revenue<br>recognition milestones achieved by<br>individual registrations.                                                        | Section Director<br>Financial Coordinator<br>System Admin |
|             | Report is used with budget tracking and<br>forecasting. Quarterly reports are<br>compared to each other to identify trends.                                                                                                    |                                                           |
|             | Report includes both a Summary and Detail version, where:                                                                                                    |                                                           |
|             | <ul> <li>the Detail version exposes all<br/>registrations and their associated<br/>revenue recognition milestones which<br/>contribute to the counts/calculations.</li> <li>the Summary version only includes<br/>counts and calculations</li> </ul> |                                                           |
|             | Output = Excel or PDF                                                                                                    |                                                           |

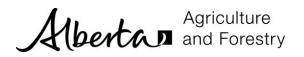

#### GENERATE A REPORT

The list of reports you see is dependent on your security access in GINA.

1. Click the *Report* menu and the report you would like to run. This example shows the Registration Report. The Search criterion is shown for the chosen report (each report can be different).

| Home Pers                         | ons Schools   | Divisions | Registrations                                                                        | Testing     | Withdrawals / Terminations | Reports |                                                                                    |            |
|-----------------------------------|---------------|-----------|--------------------------------------------------------------------------------------|-------------|----------------------------|---------|------------------------------------------------------------------------------------|------------|
| Trainee Status<br>by School, by S |               | Regi      | stration Expo                                                                        | rt          |                            |         |                                                                                    |            |
| Registration R                    |               | Star      | rt Date                                                                              |             |                            |         | End Date                                                                           |            |
| Registration R                    | econciliation | 20        | 15-06-01                                                                             |             |                            | i       |                                                                                    | <b>iii</b> |
|                                   |               | R         | legions                                                                              |             |                            |         | School Divisions                                                                   |            |
|                                   |               |           | ] 1 - Southern<br>] 2 - Central<br>] 3 - Northeast<br>] 4 - Northwest<br>] 5 - Peace |             |                            |         | St. Paul Education Regional Division 1                                             |            |
|                                   |               | s         | chools                                                                               |             |                            |         | Registration Status                                                                |            |
|                                   |               |           | ] St Paul Regior                                                                     | nal High So | chool                      |         | Pre-Registration Pending School Approval Pending Regional Approval Active Complete | ^          |

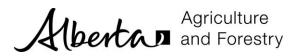

2. Enter search criteria and click Generate.

| Start Date                                                                                                    |   | End Date                                                                                                    |  |
|----------------------------------------------------------------------------------------------------|---|----------------------------------------------------------------------------------------------------|--|
| 2015-05-01                                                                                                    | i |                                                                                                    |  |
| Regions                                                                                                    |   | School Divisions                                                                                                    |  |
| <ul> <li>1 - Southern</li> <li>2 - Central</li> <li>3 - Northeast</li> <li>4 - Northwest</li> <li>5 - Peace</li> </ul> |   | St. Paul Education Regional Division 1                                                                                                    |  |
| Schools                                                                                                    |   | Registration Status                                                                                                    |  |
| ☐ St Paul Regional High School                                                                                         |   | <ul> <li>Pre-Registration</li> <li>Pending School Approval</li> <li>Pending Regional Approval</li> <li>Active</li> <li>Complete</li> <li>Terminated</li> <li>Withdrawn</li> </ul> |  |

#### 3. The results are shown in either PDF or in Excel.

|      | 19 -    | (21 - 1  | Ŧ      |             |                |            |          |            |            |            | Export     | Registrat  | ion (Prot | ected View | v] - Micro | osoft Exce | a l     |       |           |         |        |                   |        |          | - 6  | P 83 |
|------|---------|----------|--------|-------------|----------------|------------|----------|------------|------------|------------|------------|------------|-----------|------------|------------|------------|---------|-------|-----------|---------|--------|-------------------|--------|----------|------|------|
| File | H       | Home     | Inser  | t Pa        | ge Layou       | t For      | mulas    | Data       | Review     | / Vie      | w w        | ebCenter   | Content   |            |            |            |         |       |           |         |        |                   |        | v 🕜 a    | - 6  | 23   |
| D Pr | rotecte | ed View  | This f | file origir | nated from     | n an Inter | net loca | tion and r | night be u | insafe. Cl | ick for mo | re details | . Ena     | ble Editin | g          |            |         |       |           |         |        |                   |        |          |      | ×    |
|      | Q2      | 1        | •      | (*          | f <sub>x</sub> |            |          |            |            |            |            |            |           |            |            |            |         |       |           |         |        |                   |        |          |      | •    |
| 4    | A       | E        |        | С           | D              | E          | F        | G          | Н          | 1          | J          | K          | L         | M          | N          | 0          | Р       | Q     | R         | S       | Т      | U                 | V      | W        | Х    |      |
| Net  | w Re    | Activity | Date   | Region      | School         | School     | Schoo    | l Invoice  | Credit?    | Registr    | aRate Co   | Trainee    | Trainee   | Trainee    | Trainee    | Special    | Special | Grade | Target \$ | Registr | Comple | Registration Date | Refund | Refund ' | Туре |      |
|      |         | 05/21    | /2015  | Northea     | St. Pau        | St Paul    | St. Pa   | u No       | Т          | 64         | 1          | Alton, S   | Elk Poi   | sandraa    | 780-555    | Sheep      | Sheep I | 1     | Winter    | Approve | ed     | 05/21/2015        |        |          |      |      |
| 3    |         |          |        |             |                |            |          |            |            |            |            |            |           |            |            |            |         |       |           |         |        |                   |        |          |      |      |
| 1    |         |          |        |             |                |            |          |            |            |            |            |            |           |            |            |            |         |       |           |         |        |                   |        |          |      |      |
| 5    |         |          |        |             |                |            |          |            |            |            |            |            |           |            |            |            |         |       |           |         |        |                   |        |          |      |      |
|      |         |          |        |             |                |            |          |            |            |            |            |            |           |            |            |            |         |       |           |         |        |                   |        |          |      |      |